#### T3P Examples - Overview

- $\Box$  Example 1: Taper
	- Short-range wakefield and loss factor
	- Moving window technique
- $\Box$  Example 2: Cavity with coupling waveguide
	- Trapped modes and damping
- **□ Example 3: Beam position monitor (BPM)** 
	- Loss factor, trapped modes and signal sensitivity
- $\Box$  Example 4: Cavity with absorber

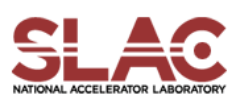

# Example 1: Taper

# Tutorial 1 – Short-Range Wakefield Tutorial 2 – Moving Window Technique

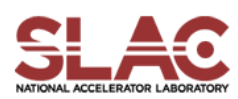

#### Taper – Mesh Generation

- **Journal file for Cubit: taper.jou**
- Run cubit to generate the mesh genesis file: taper.gen
- Convert genesis format to netcdf format acdtool meshconvert cubitq netcdf taper.gen taper.ncdf
- Check the mesh

acdtool mesh check taper.ncdf acdtool mesh stats taper.ncdf

#### Mesh of 1/4 taper model

•Tapers connecting elliptical beampipes and circular chamber •Element size =7.5 mm •Mesh size = 8888 elements

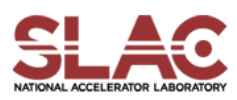

#### Beam Excitation in T3P

- Gaussian bunch represented by ] 2  $(s - s_0)$ exp[ 2 1  $(s) = \frac{1}{\sqrt{2}} \exp \left[-\frac{(s-3)}{2\pi^2}\right]$ 2 0  $\sigma\sqrt{2\pi}$  20  $\lambda$ *s s s* - $=$   $\frac{1}{\sqrt{2}}$  exp[-
- **Filter Frequency spectrum of Gaussian bunch**  $\bigl( \frac{\omega}{\tau} \bigr)^2 \sigma^2 \bigr]$ 2 1  $(\omega) \sim \exp[-\frac{1}{2}(\frac{\omega}{\sigma})^2 \sigma^2]$  $\omega$  $\omega$ *c*  $F(\omega) \sim \exp[-\frac{1}{2}$
- RMS frequency

$$
f_{RMS} = \frac{c}{\sqrt{2\pi}\sigma} = 6.75 \text{ GHz} / [\sigma/\text{cm}]
$$

■ Time step should be small enough to resolve frequency

$$
\Delta t \leq 1/(75 f_{RMS}) = 2 \,\mathrm{ps} \times [\sigma/\mathrm{cm}]
$$

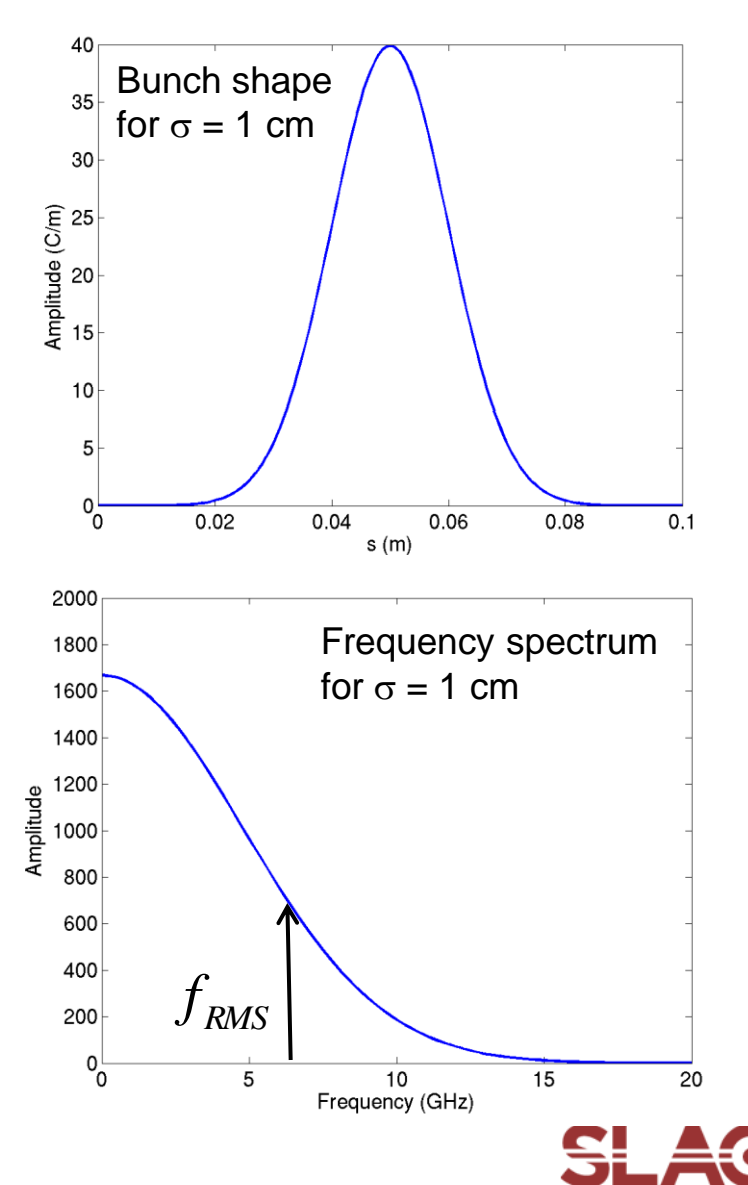

## Taper – T3P Input

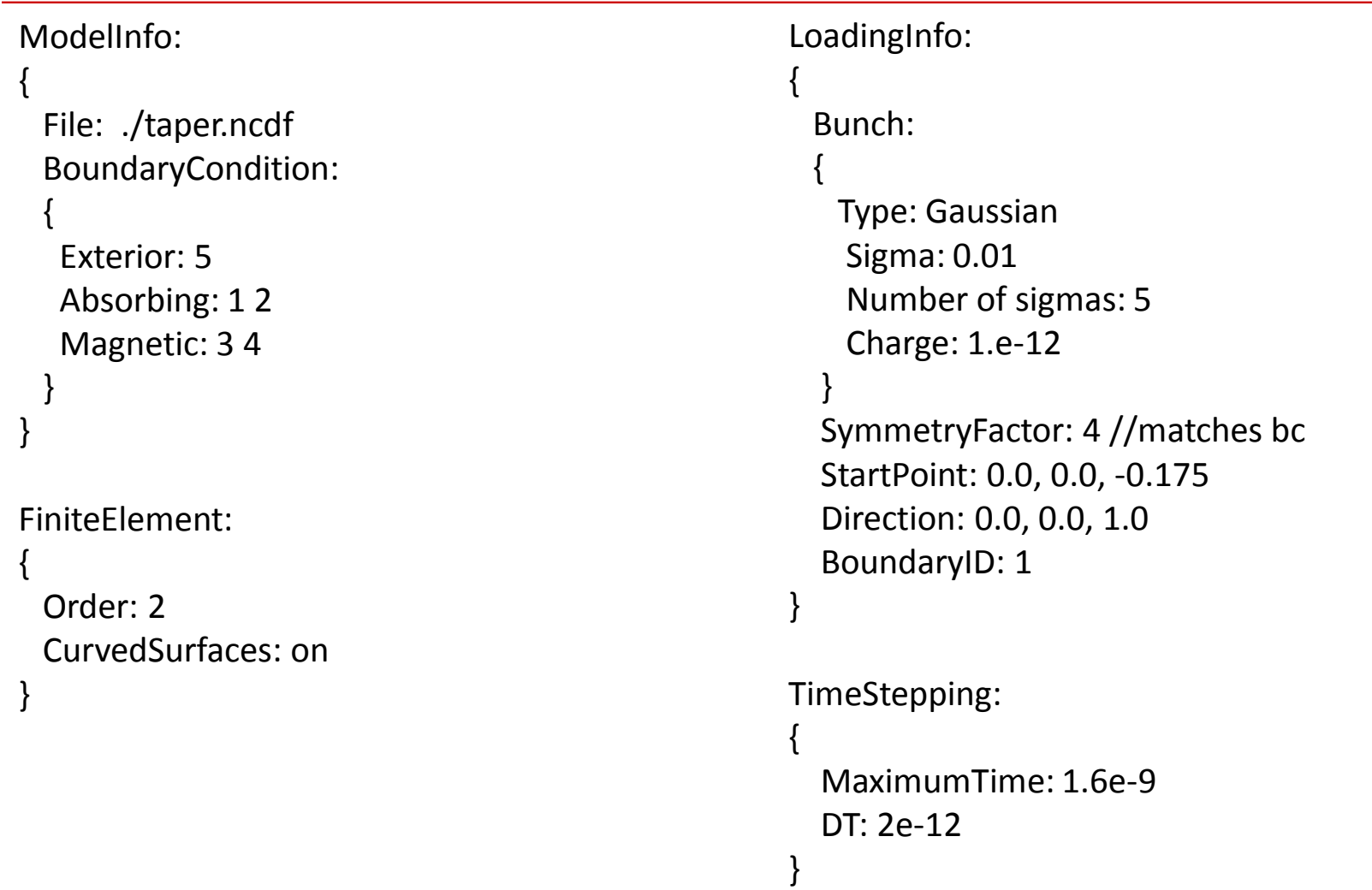

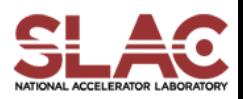

## Taper – T3P Input (Cont'd)

{

}

#### Monitor:

```
{
```

```
Type: FieldNodeVolume 
Name: mymon 
TimeStart: 0e-9 
TimeEnd: 1.6e-9 
TimeStep: 3.2e-11
```

```
Monitor:
```

```
{
```
}

}

```
Type: WakeField 
Name: wakefield 
StartContour: -0.175 
EndContour: 0.175 
Smax: 0.45
```

```
LinearSolver:
```

```
Solver: MUMPS 
// Solver: CG
// Preconditioner: CHOLESKY 
// QuietMode: 1 
// Tolerance: 1e-12
```
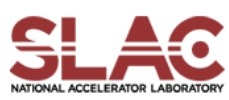

### Taper – T3P Run & Wakefield

- Input file for T3P: taper.t3p
- Run T3P

t3p taper.t3p

- Postprocess t3p output to obtain longitudinal wakefield cd OUPTUT acdtool postprocess wake\_new wakefield.bnd wakefield.z.all.dat 0. 0.
	- Wakefield data in output file wakes\_new.out, in which 1<sup>st</sup> and 2<sup>nd</sup> columns are s [m] and W [V/pC], respectively

**7**

• Plot the wakefield and calculate the loss factor

$$
k = \int W(s)\lambda(s)ds
$$

$$
= 0.081 \text{ V/pC}
$$

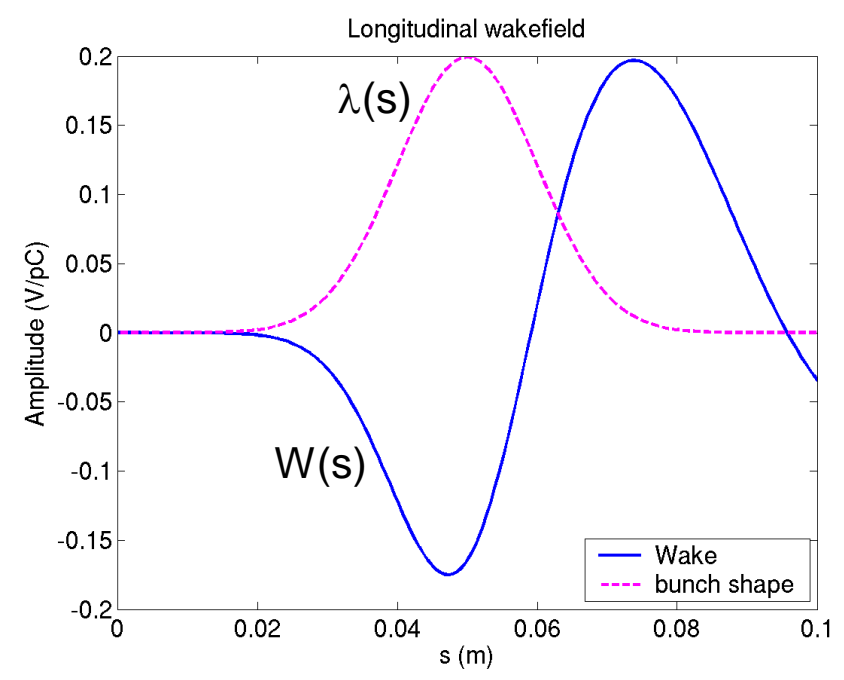

### Taper – Convergence of Calculation

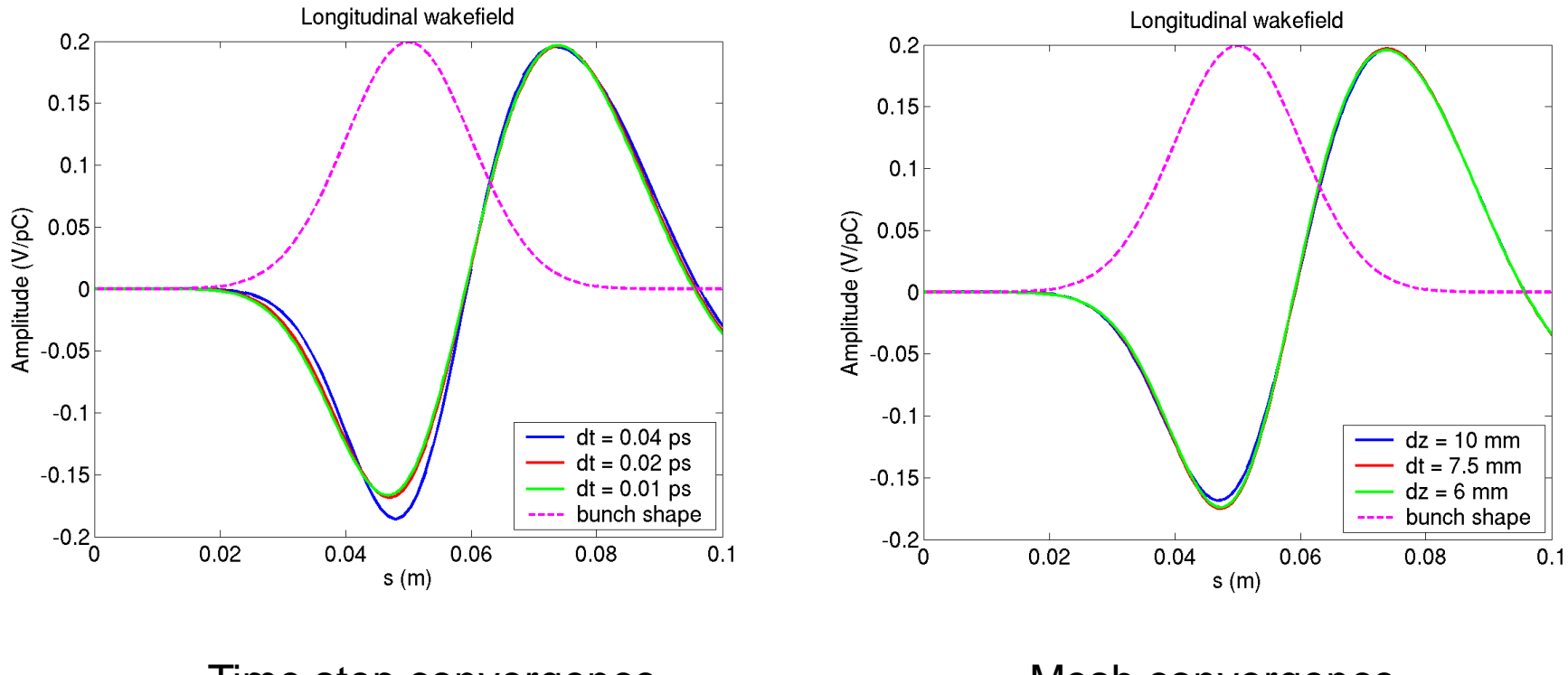

Time step convergence Mesh convergence

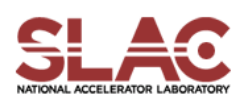

#### Taper – Field Visualization

**Postprocess data for ParaView** 

acdtool postprocess volmontomode taper.t3p

– Create mymonts\_t\*fs.out.mod in OUTPUT directory

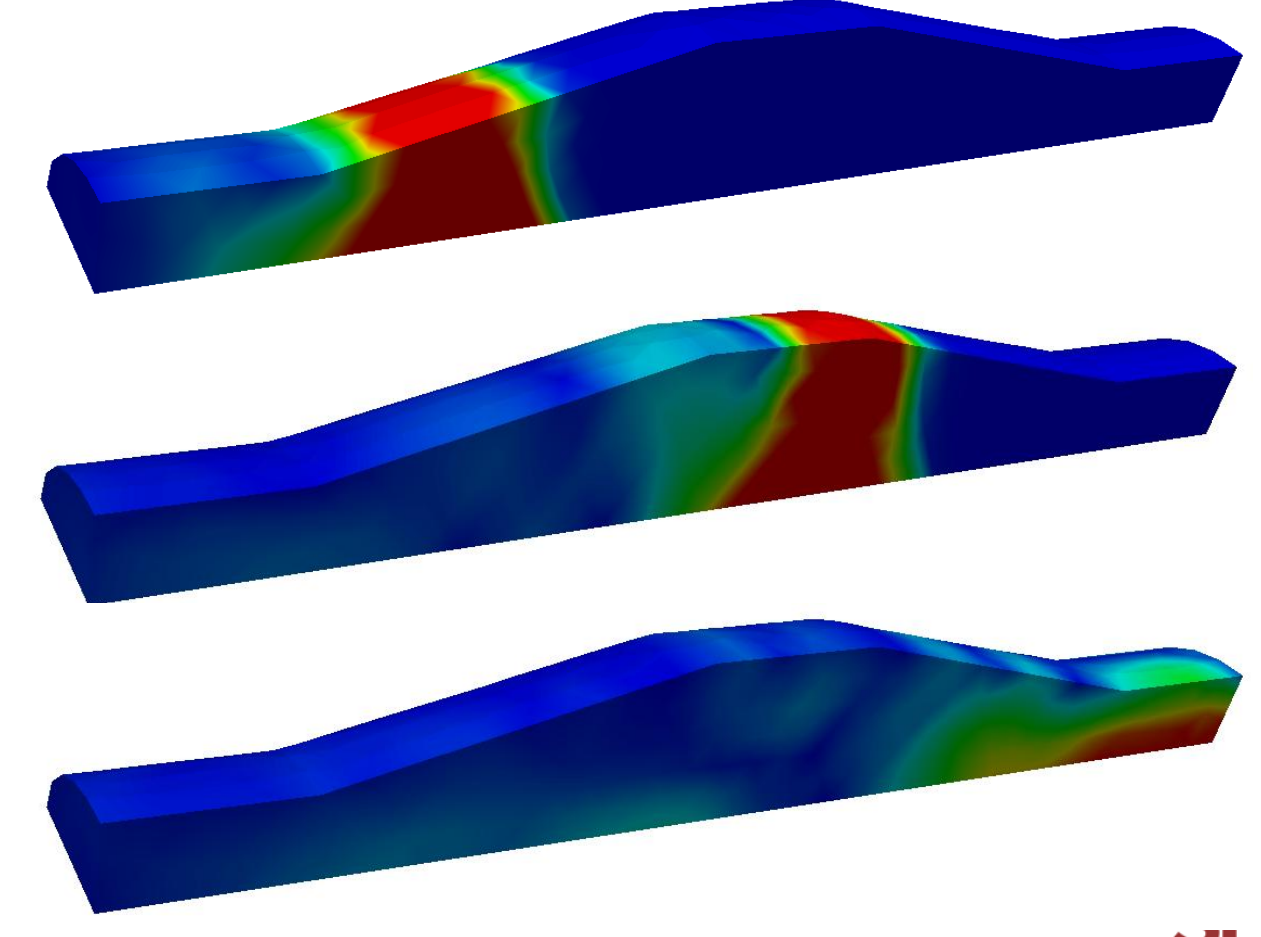

Field snapshots of beam transit

## Taper – Moving Window Technique

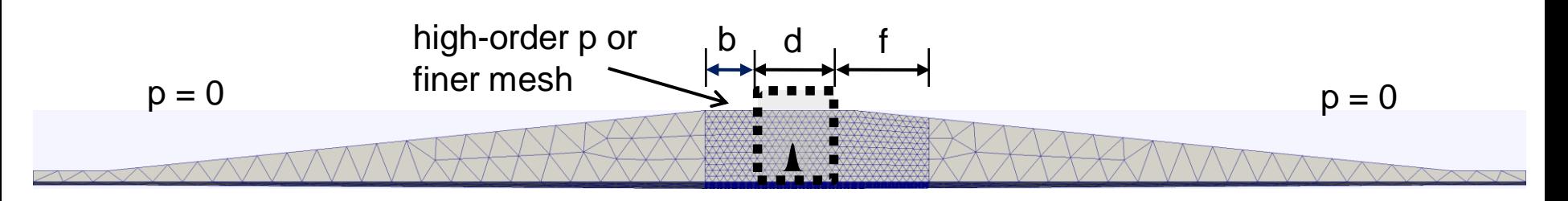

Changes in T3P input file

}

```
FiniteElement: 
\mathcal{L}Order: 0 \frac{1}{10} order: 0
 CurvedSurfaces: on
}
PRegion: 
{ 
 Type: AutomaticMovingWindow 
 Order: 2 // set to 2 inside window 
 Back: 0.005 
 Front: 0.1 
 StructureEnd: 0.175
```
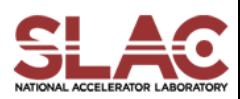

### Taper – Wakefield w/ & w/o Moving Window

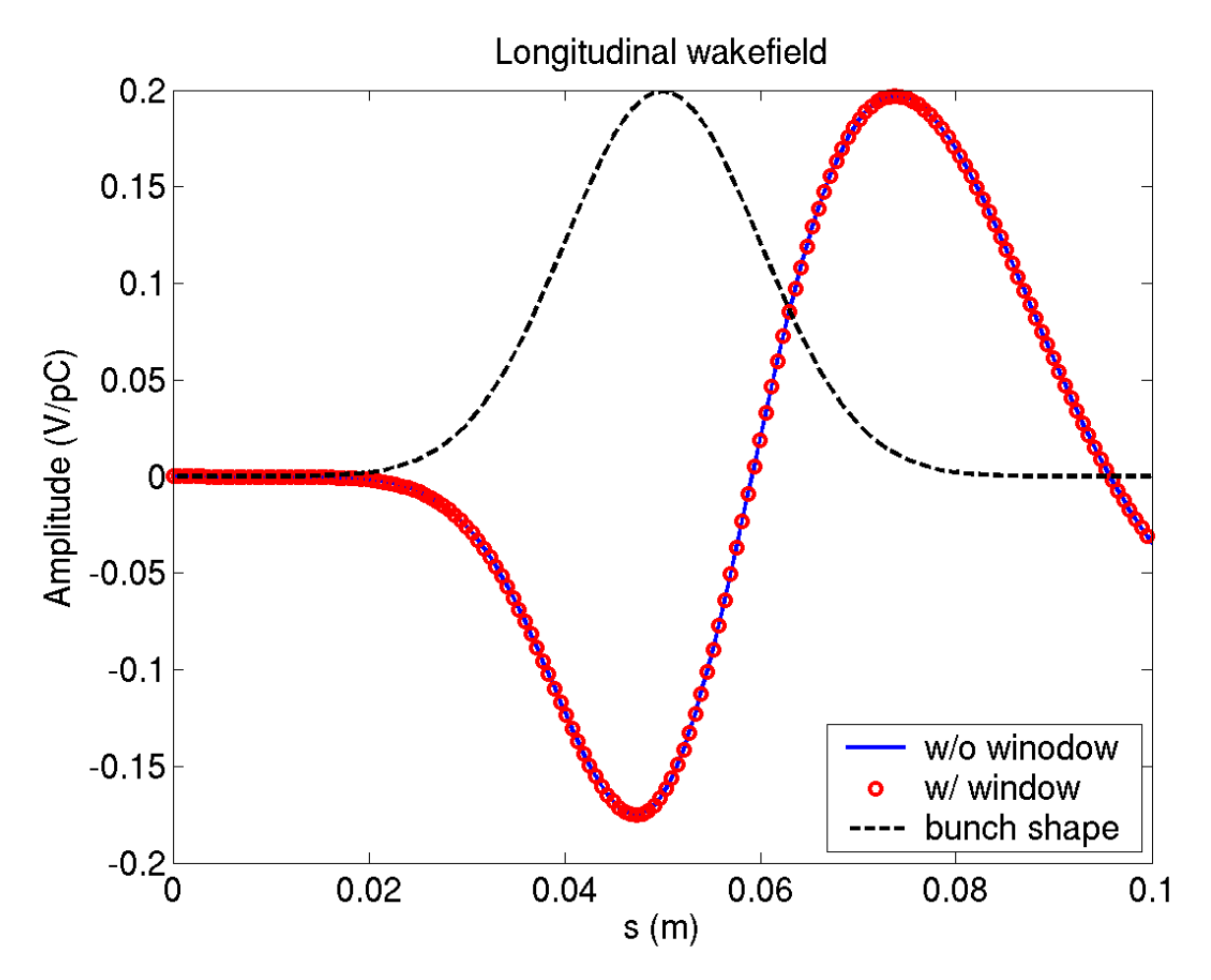

- w/o moving window, runtime 211 s
- w/ moving window (a total of 4 windows), runtime 132 s

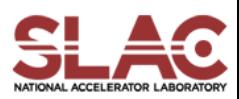

# Example 2: Cavity w/ Coupling Waveguide Tutorial 1 – Wakefield w/ Closed Waveguide Tutorial 2 – Wakefield w/ Open Waveguide

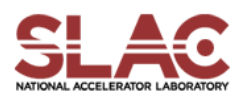

#### Cavity + Wavdguide – Mesh Generation

- **Journal file for Cubit: pillboxwg.jou**
- Run cubit to generate the mesh genesis file: pillboxwg.gen
- Convert genesis format to netcdf format acdtool meshconvert cubitq netcdf pillboxwg.gen pillboxwg.ncdf
- Check the mesh

acdtool mesh check pillboxwg.ncdf acdtool mesh stats pillboxwg.ncdf

#### Mesh of ¼ model

•Pillbox cavity connected to rectangular waveguide through iris •Element size =7.5 mm •Mesh size = 5052 elements

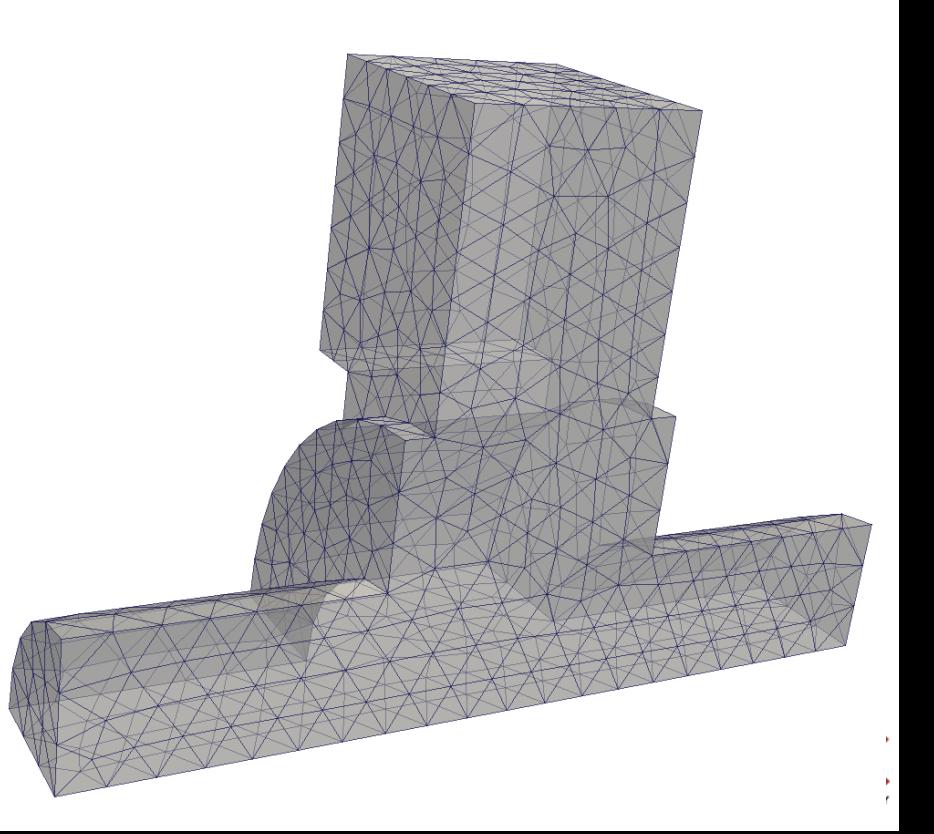

## Cavity + Waveguide (Closed) – T3P Input

```
ModelInfo: 
{ 
 File: ./pillboxwg.ncdf 
 BoundaryCondition: 
  { 
  Exterior: 6 5 
  Absorbing: 3 4
  Magnetic: 1 2
  } 
}
FiniteElement: 
{ 
 Order: 1
 CurvedSurfaces: on
}
                                                       LoadingInfo:
                                                       { 
                                                        Bunch: 
                                                         { 
                                                          Type: Gaussian
                                                           Sigma: 0.01 
                                                           Number of sigmas: 5 
                                                           Charge: 1.e-12 
                                                         } 
                                                         SymmetryFactor: 4 //matches bc 
                                                         StartPoint: 0.0, 0.0, -0.075 
                                                         Direction: 0.0, 0.0, 1.0 
                                                         BoundaryID: 3
                                                       }
                                                       TimeStepping:
                                                       {
                                                         MaximumTime: 5.e-9 
                                                         DT: 2e-12
                                                       }
```
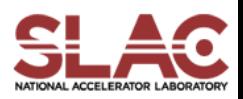

## Cavity + Waveguide (Open) – T3P Input (Cont'd)

```
Monitor:
{ 
 Type: FieldNodeVolume 
 Name: mymon 
 TimeStart: 0e-9 
 TimeEnd: 5.e-9 
 TimeStep: 1.e-10
}
Monitor:
{ 
  Type: WakeField 
  Name: wakefield 
  StartContour: -0.075 
  EndContour: 0.075 
  Smax: 1.4
}
                                                    LinearSolver: 
                                                    { 
                                                      Solver: MUMPS 
                                                    }
```
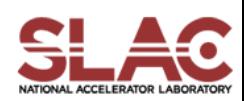

### Cavity + Waveguide (Closed) – T3P Run & Wakefield

- Input file for T3P: pillboxwg-closed.t3p (in directory "closed")
- Run T3P

#### t3p pillboxwg-closed.t3p

- Postprocess t3p output to obtain longitudinal wakefield cd OUPTUT acdtool postprocess wake\_new wakefield.bnd wakefield.z.all.dat 0. 0.
	- Wakefield data in output file wakes\_new.out, in which 1<sup>st</sup> and 2<sup>nd</sup> columns are s [m] and W [V/pC], respectively
- Plot the wakefield

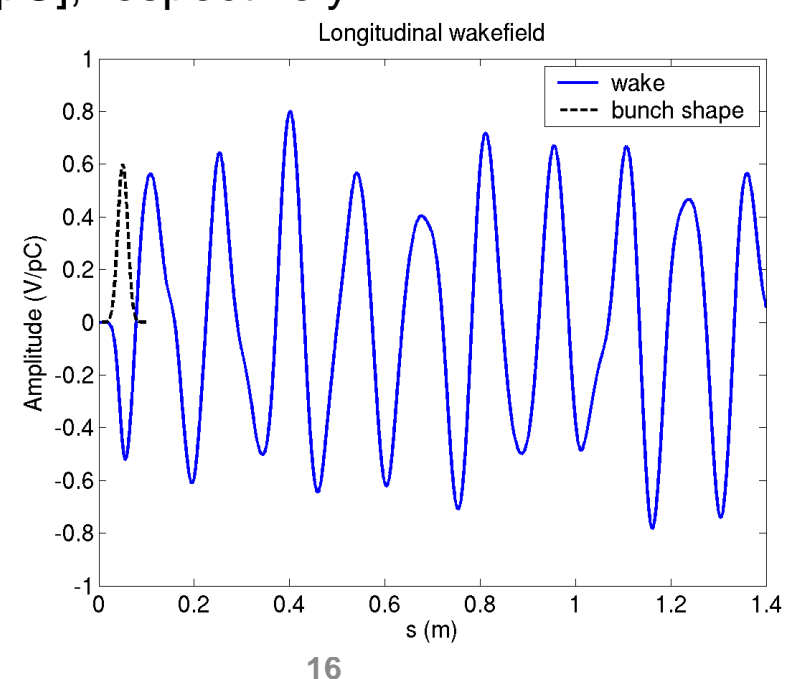

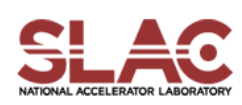

## Cavity + Waveguide (Closed) – Field Visualization

**Postprocess data for ParaView** 

acdtool postprocess volmontomode pillboxwg-closed.t3p

– Create mymonts\_t\*fs.out.mod in OUTPUT directory

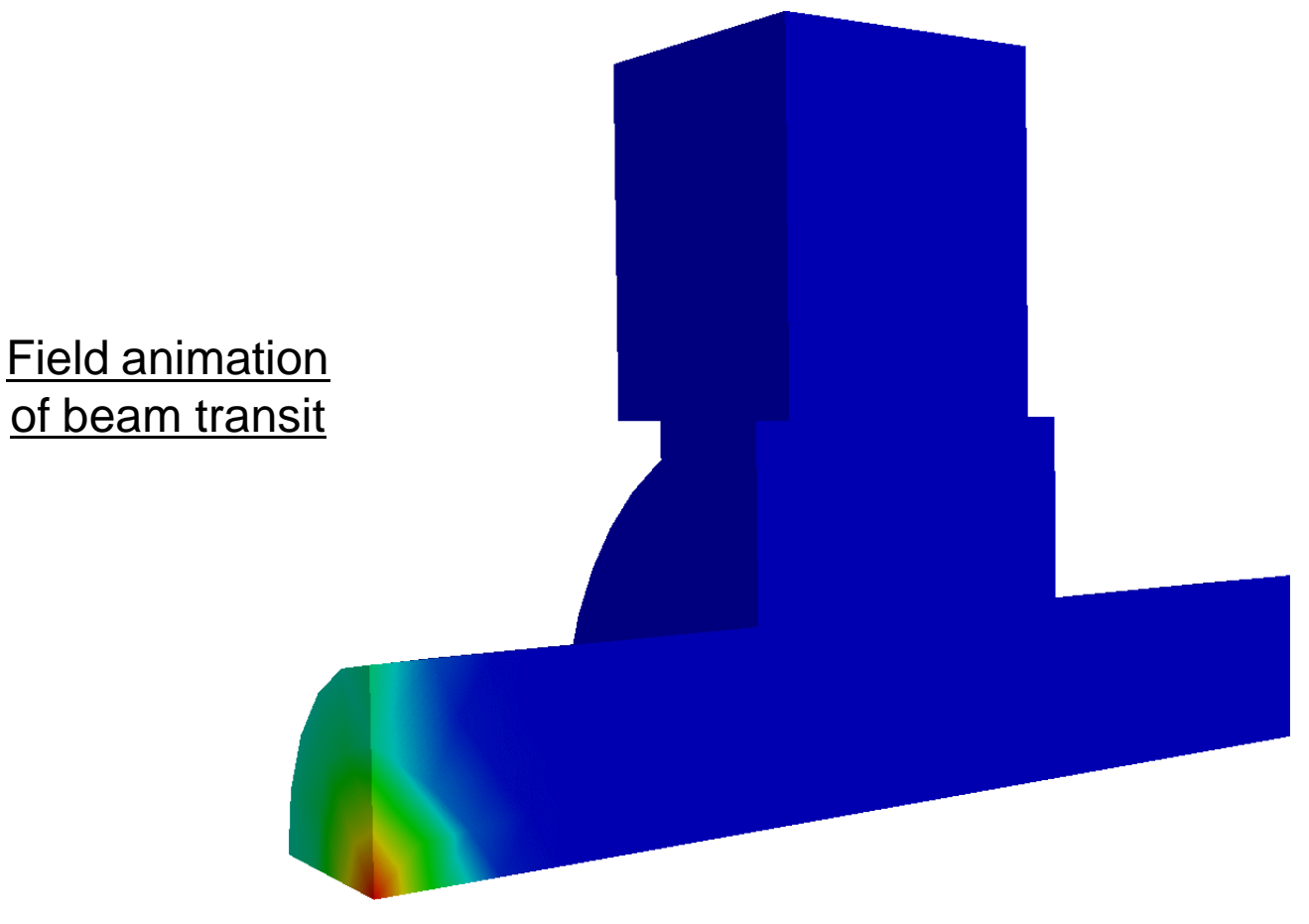

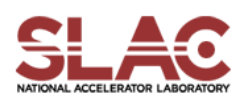

### Cavity + waveguide (Open) –T3P Input

Changes in T3P input file

ModelInfo:

```
{ 
 File: ./pillboxwg.ncdf 
 BoundaryCondition: 
 { 
  Exterior: 6 
  Absorbing: 3 4
  Magnetic: 1 2
 } 
}
```
Waveguide: 5 // Boundary ID 5 was set to Exterior in "closed" case

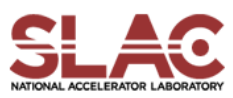

## Cavity + Waveguide (Open) – Port Modes

- Use ParaView to visualize the waveguide modes at the waveguide port
- The mode files are \*.vtu in OUTPUT/wpbc\_port\_5

#### Waveguide modes at waveguide port

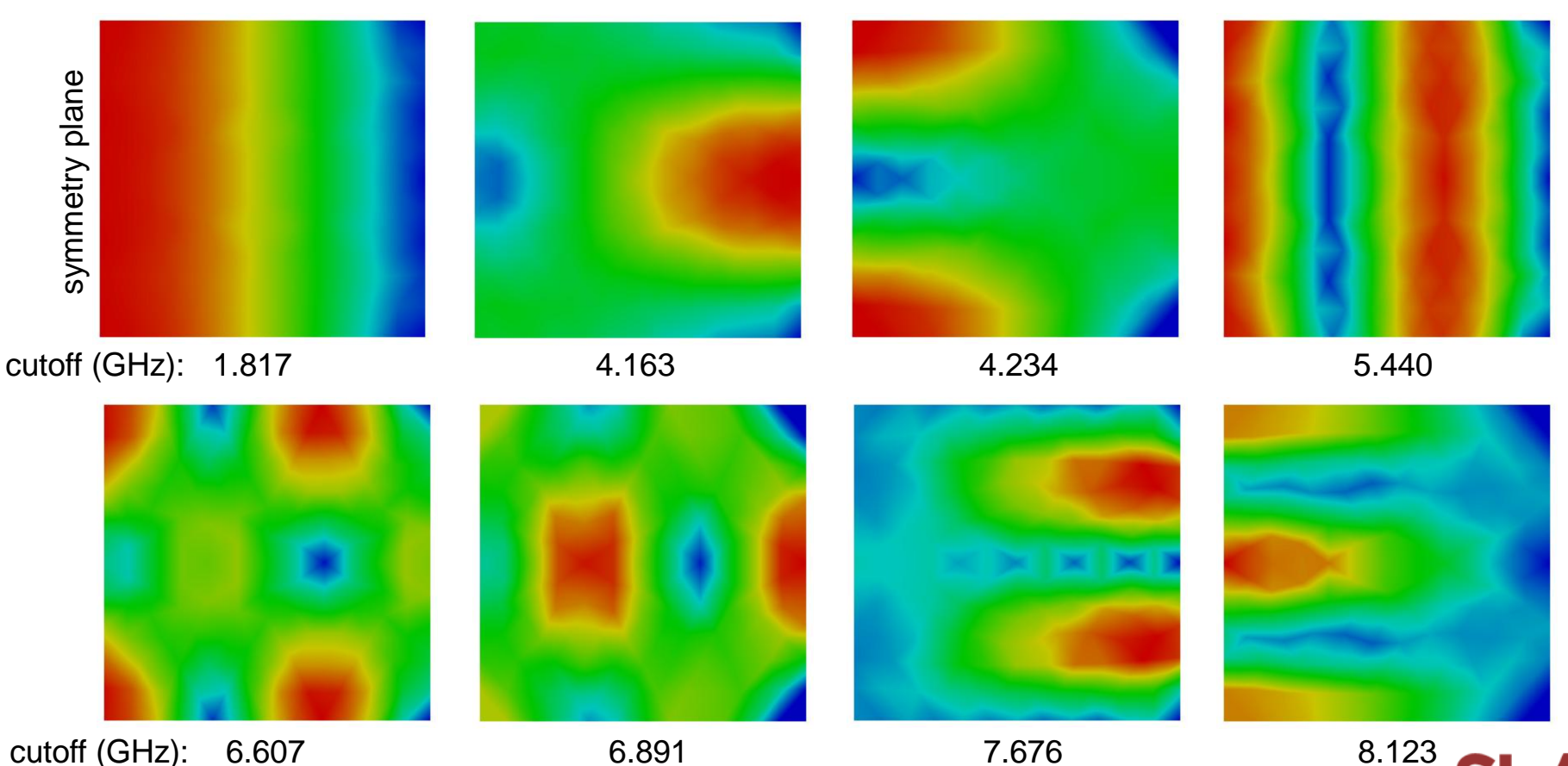

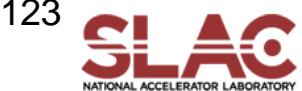

## Cavity + Waveguide (Open) – T3P Run & Wakefield

- Input file for T3P: pillboxwg-open.t3p (in directory "open")
- Run T3P

t3p pillboxwg-open.t3p

- Postprocess t3p output to obtain longitudinal wakefield cd OUPTUT acdtool postprocess wake\_new wakefield.bnd wakefield.z.all.dat 0. 0.
	- Wakefield data in output file wakes\_new.out, in which 1<sup>st</sup> and 2<sup>nd</sup> columns are s [m] and W [V/pC], respectively
- Plot the wakefield

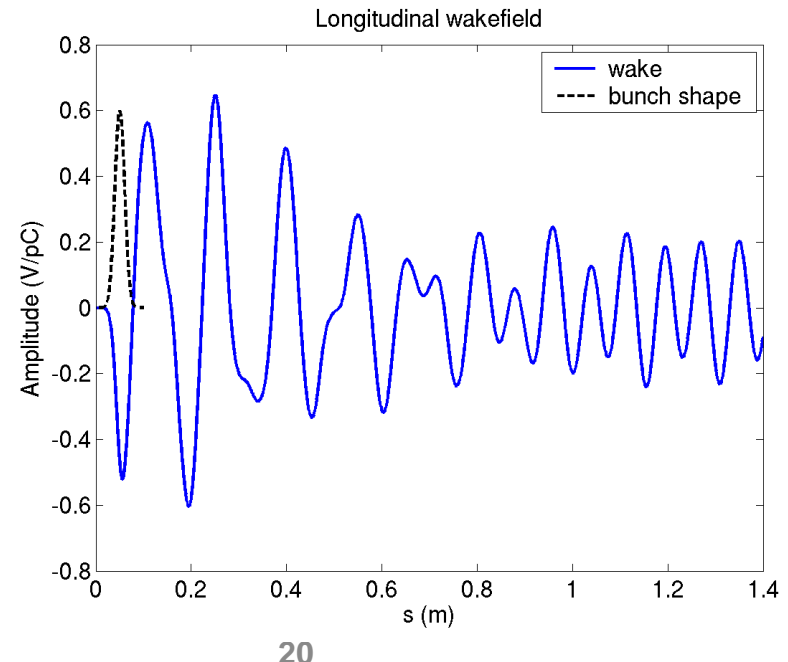

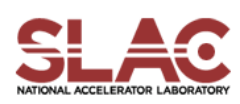

## Cavity + Waveguide (Open) – Field Visualization

**Postprocess data for ParaView** 

acdtool postprocess volmontomode pillboxwg-open.t3p

– Create mymonts\_t\*fs.out.mod in OUTPUT directory

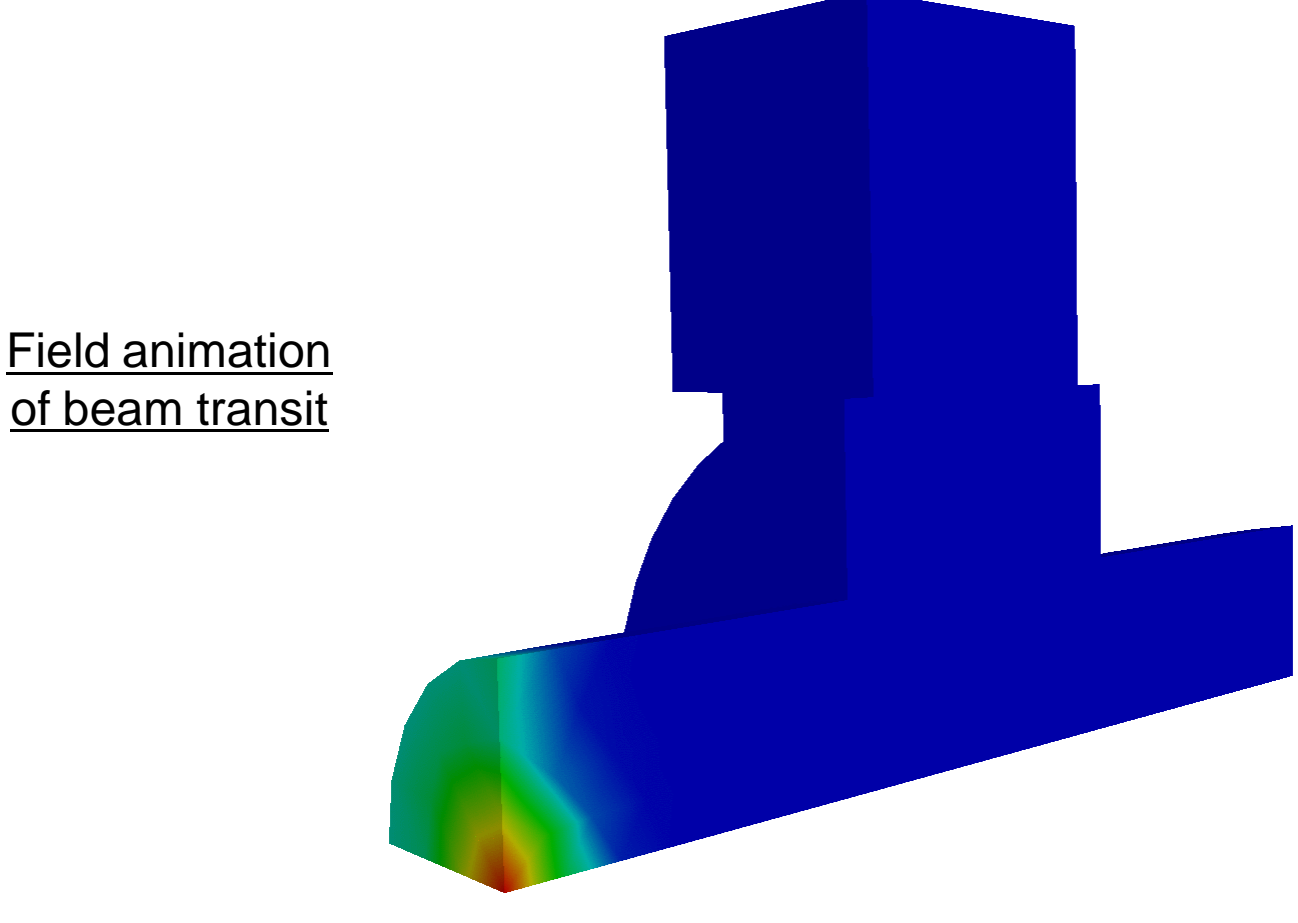

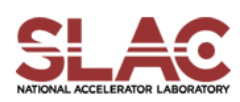

### Cavity + Waveguide - Comparision

#### Comparison of runs with closed and open waveguides

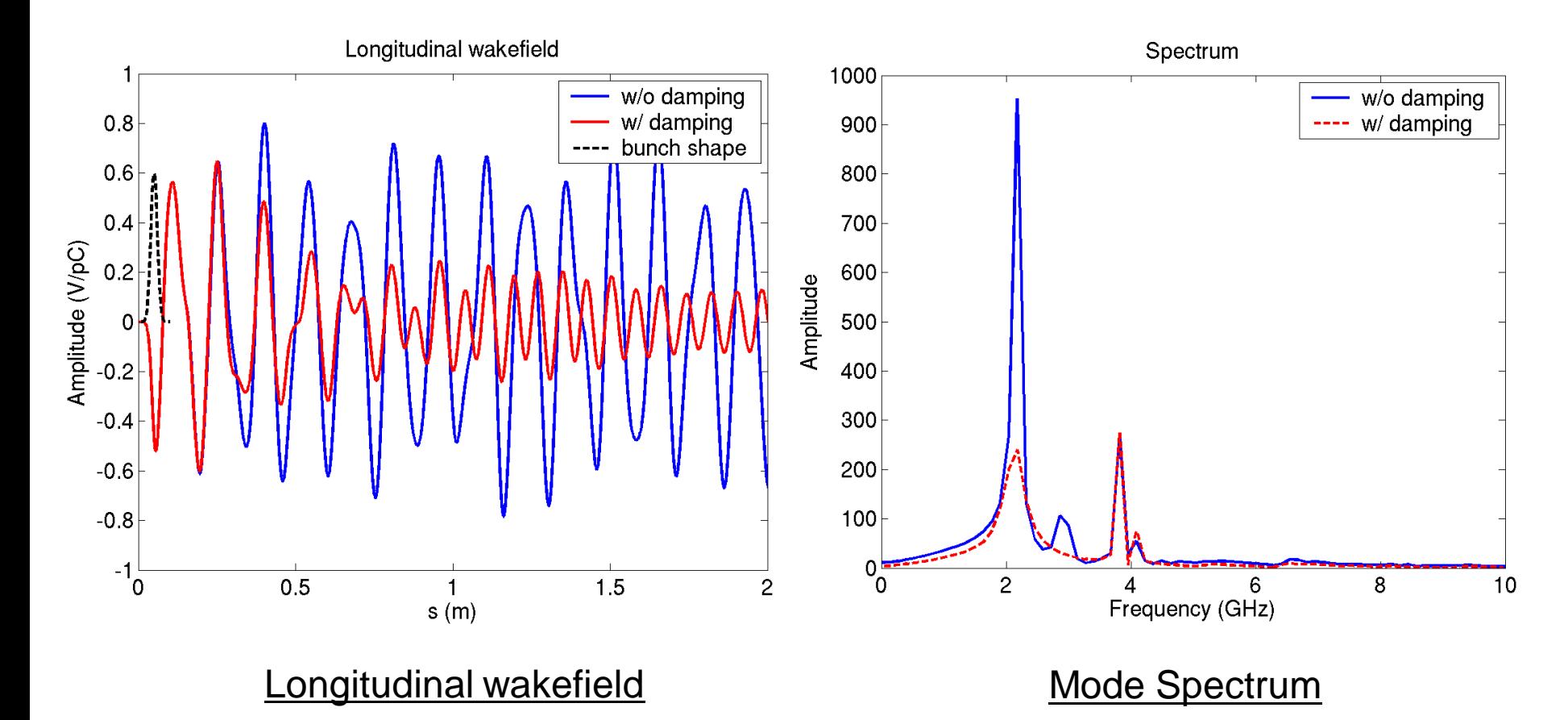

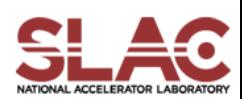

# Example 3 – Beam Position Monitor Wakefield, Trapped Modes & Signal Sensitivity

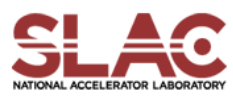

### BPM Model

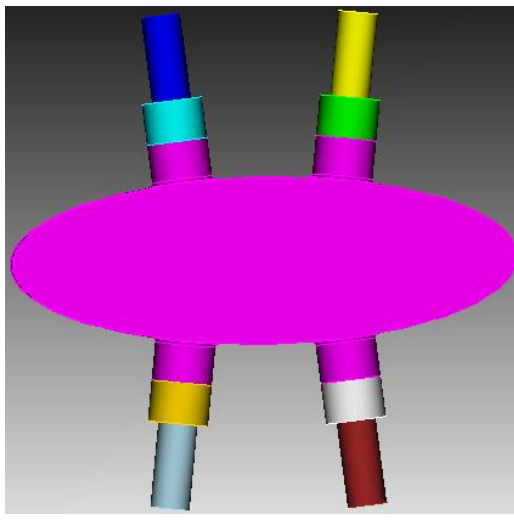

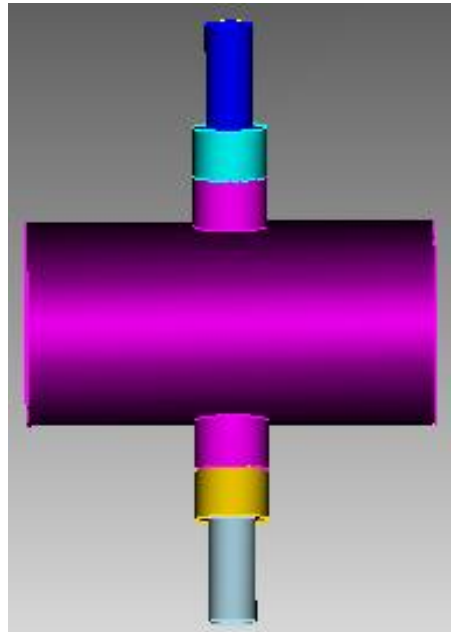

#### **Cubit: make-pepx-bpm.jou**

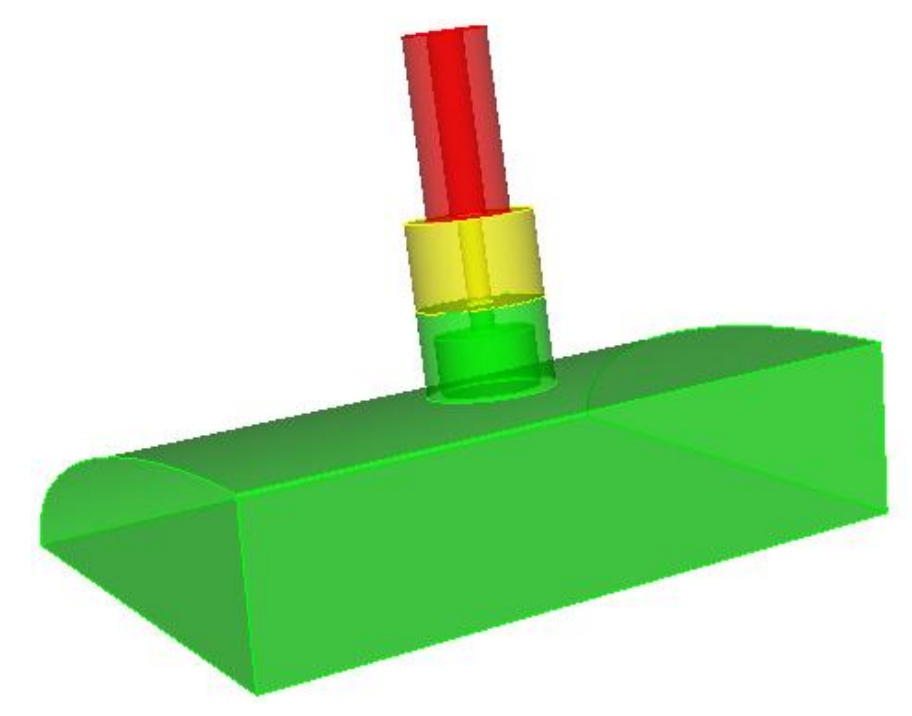

**Coax cable: Z=50ohm, εr=1**

**Ceramic window: Z=50ohm, εr=4.9**

**BPM button: diameter=7mm**

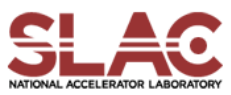

#### **Cubit: mesh-pepx-bpm.jou**

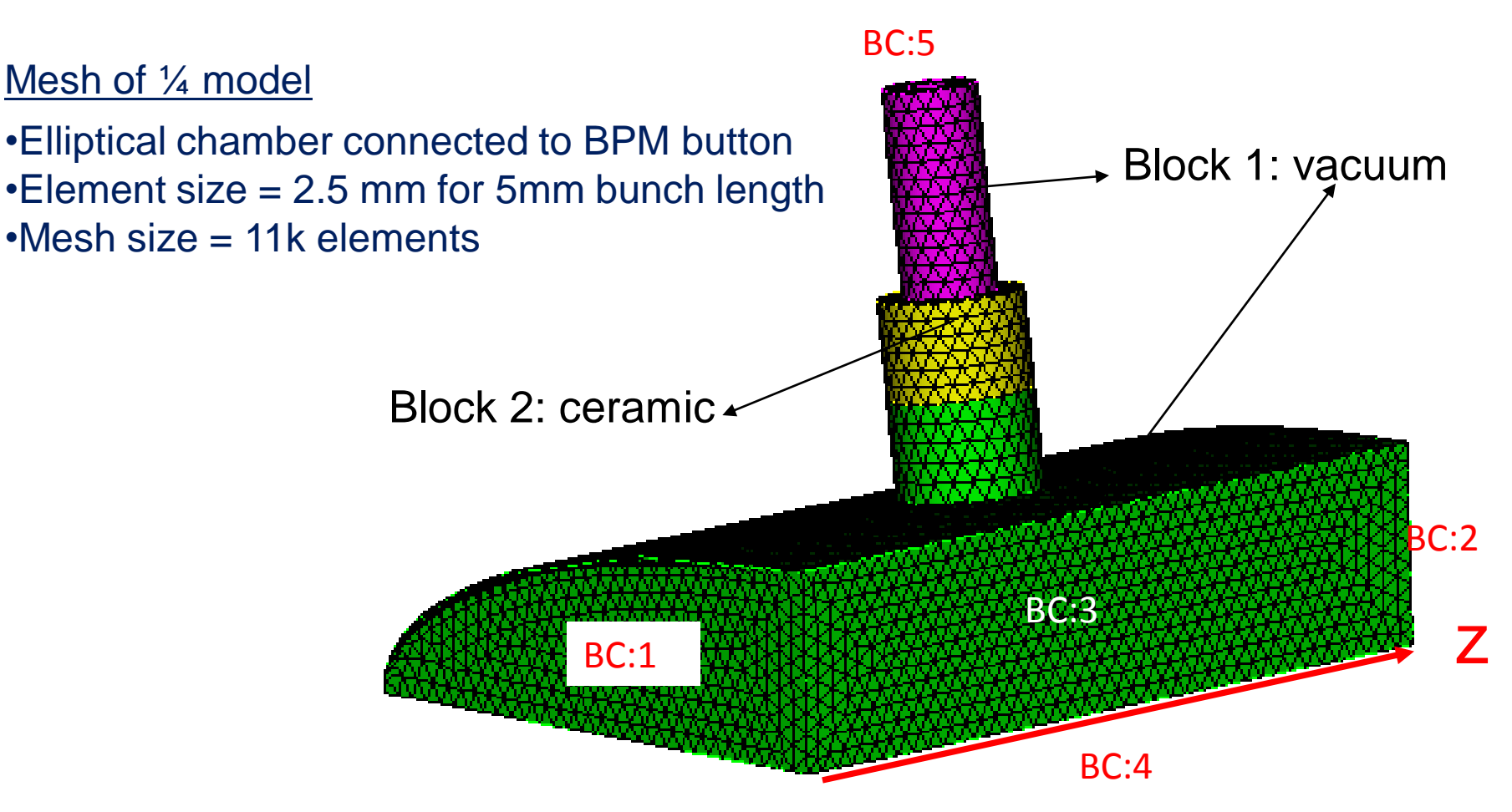

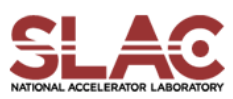

#### **acdtool**

- Convert genesis format to netcdf format acdtool meshconvert cubitq netcdf pepx-bpm.gen pepx-bpm.netcdf
- Check the mesh acdtool mesh stats pepx-bpm.netcdf acdtool mesh check pepx-bpm.netcdf (found invalid tetrahedral elements)
- Eliminate invalid tetrahedral elements by acdtool mesh fix pepx-bpm.netcdf pepx-bpm-fix.netcdf acdtool mesh check pepx-bpm-fix.netcdf (invalid tetrahedral elements free)

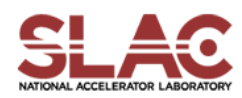

#### Bpm.input

```
ModelInfo: {
 File: pepx-bpm-fix.netcdf
 BoundaryCondition:
 {
  Exterior: 6
  Absorbing: 1 2 5 //(without reflection)
  Magnetic: 3 4 //(for monopole only)
 }
Material : {
  Attribute: 1 //(vacuum)
  Epsilon: 1.0
  Mu: 1.0
 }
 Material : {
```

```
Attribute: 2 //(ceramic window)
Epsilon: 4.9
Mu: 1.0
}
```
}

```
LoadingInfo: {
 Bunch:
 {
  Type: Gaussian
  Sigma: 0.005 //(bunch length)
  Nsigmas: 5
  Charge: 1.e-12 
 }
  SymmetryFactor: 4
  StartPoint: 0.0 0.0 -0.025
  Direction: 0.0, 0.0, 1.0
  BoundaryID: 1
}
TimeStepping:
{
 MaximumTime: 0.4e-9 //short-range
 DT: 1.e-12
}
```
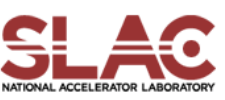

### BPM - T3P Input File (Cont'd)

#### Monitor:

```
{
Type: Point
Name: point
Coordinate: 0.01 0.01 0.
}
```
#### Monitor:

#### {

```
Type: Volume
Name: volume
TimeStart: 0.000e-9
TimeEnd: 1e-9
TimeStep: 0.05e-9
}
```
Monitor:

```
{
Type: Power
ReferenceNumber: 5
Name: port
TimeStart: 0.000e-9
TimeEnd: 5e-9
TimeStep: 1e-12
}
```
Monitor:

```
{
Type: WakeField
Name: wake
Start contour: -0.0051
End contour: 0.0051
Smax: 0.07 //(short-range)
```
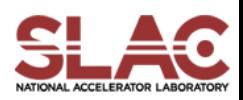

}

#### BPM – T3P Run

- Run T3P: **t3p bpm.input**
- **Postprocess t3p output to obtain longitudinal wakefield** cd OUPTUT acdtool postprocess wake\_new wake.bnd wakefield.z.all.dat **0. 0**.
	- Wakefield data in output file *wakes\_new.out*,

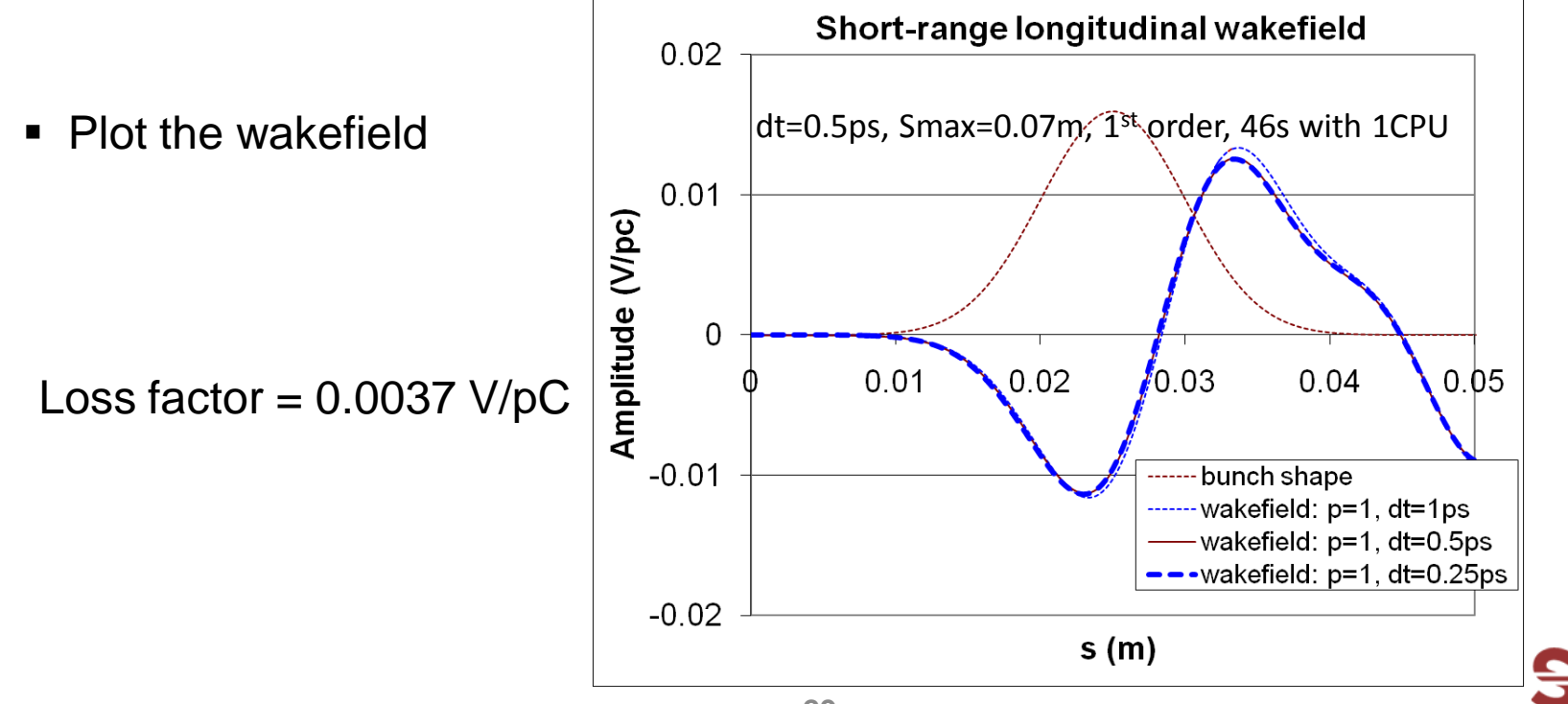

#### BPM Trapped Modes & Signal Sensitivity

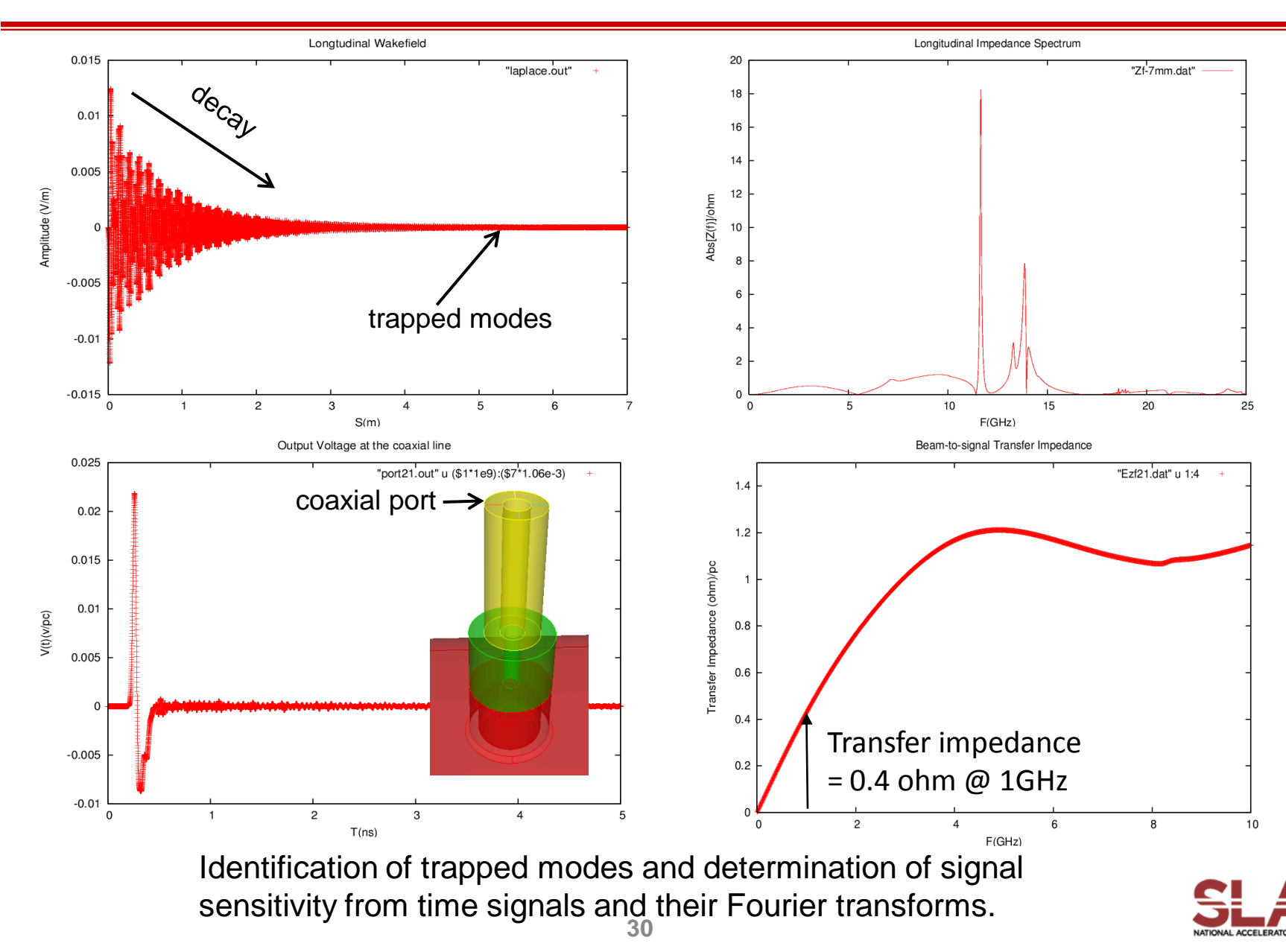

#### BPM – Field Visualization

**Postprocess data for ParaView** acdtool postprocess volmontomode bpm.input – Create \*fs.out.mod in OUTPUT directory

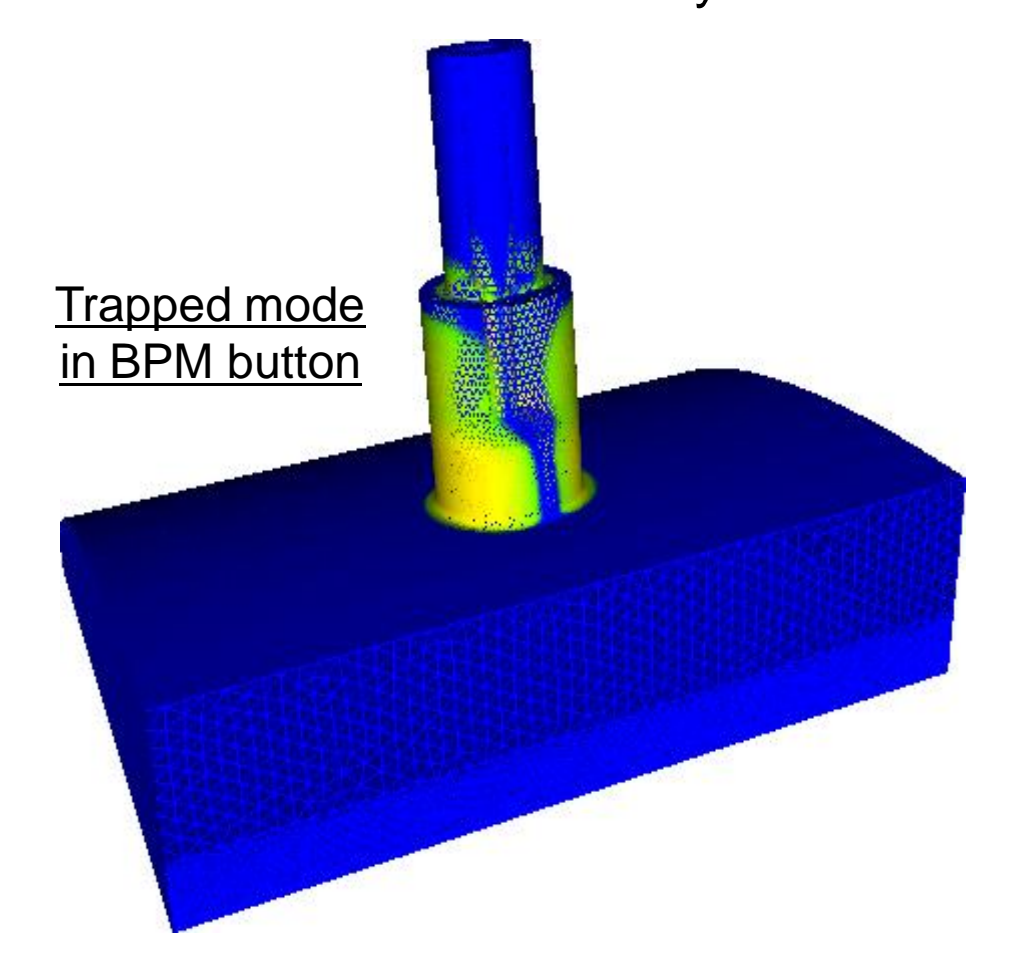

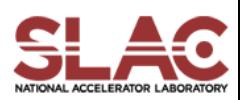

0. In your working dir., make sure you have

**make-pepx-bpm.jou, mesh-pepx-bpm.jou, and bpm.input.**

1. Run Cubit

play **make-pepx-bpm.jou ->** pepx-bpm.sat play **mesh-pepx-bpm.jou ->** pepx-bpm.gen

#### 2. Run acdtool

**acdtool meshconvert cubitq netcdf pepx-bpm.gen pepx-bpm.netcdf acdtool mesh stats pepx-bpm.netcdf acdtool mesh check pepx-bpm.netcdf acdtool mesh fix pepx-bpm.netcdf pepx-bpm-fix.netcdf acdtool mesh check pepx-bpm-fix.netcdf (optional)** 

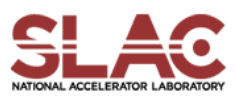

3. Run T3P:

#### **t3p bpm.input**

4. Postprocess (cd OUTPUT)

**acdtool postprocess wake\_new wake.bnd wakefield.z.all.dat 0. 0.**

**wakes\_new.out**

5. Run gnuplot

Plot **wakes\_new.out**

*If you want to get the long-range wakefields, you need to increase the MaximumTime T & Smax in bpm.input file.*

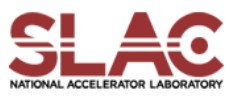

# Example 4 – Cavity w/ Absorber Wakefield Damping

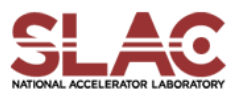

### Lossy Cavity – Mesh Generation

- **Journal file for Cubit: absorber.jou**
- Run cubit to generate the mesh genesis file: absorber.gen
- Convert genesis format to netcdf format acdtool meshconvert cubitq netcdf absorber.gen absorber.ncdf
- Check the mesh

acdtool mesh check absorber.ncdf acdtool mesh stats absorber.ncdf

Mesh of 10-degree model

•Lossy dielectric in pillbox cavity ris •Element size 7.5 mm in vacuum, 5 mm in lossy dielectric •Mesh size = 1632 elements

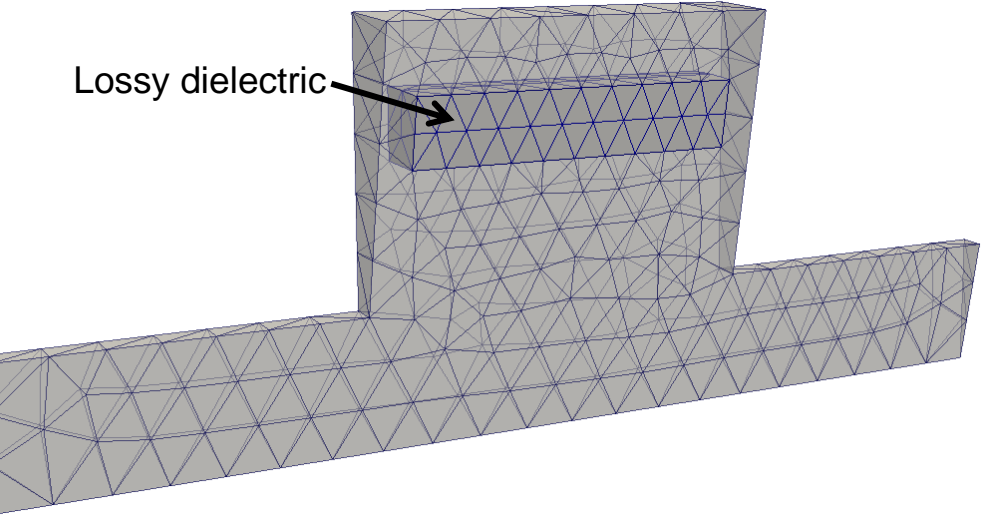

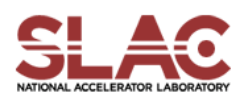

#### Cavity + Absorber – T3P Input

```
ModelInfo: 
{ 
 File: ./absorber.ncdf 
 BoundaryCondition: 
 { 
  Exterior: 6 
  Magnetic: 1, 2 
  Absorbing: 3, 4 
 } 
 Material: 
 { 
  Attribute: 2 
  Epsilon: 15.0 
  Mu: 1.0 
  Sigma: 0.667 
   }
}
FiniteElement: 
{ 
 Order: 2 
 CurvedSurfaces: on
                                                       LoadingInfo:
                                                        { 
                                                         Bunch: 
                                                          { 
                                                           Type: Gaussian
                                                            Sigma: 0.01 
                                                            Number of sigmas: 5 
                                                            Charge: 1.e-12 
                                                          } 
                                                          SymmetryFactor: 36 //matches bc 
                                                          StartPoint: 0.0, 0.0, -0.08 
                                                          Direction: 0.0, 0.0, 1.0 
                                                          BoundaryID: 3
                                                        }
                                                       TimeStepping:
                                                        {
                                                          MaximumTime: 7.e-9 
                                                          DT: 2e-12
                                                        }
```
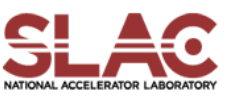

}

#### Cavity + Absorber – T3P Input (Cont'd)

```
Monitor:
{ 
 Type: FieldNodeVolume 
 Name: mymon 
 TimeStart: 0e-9 
 TimeEnd: 8e-9 
 TimeStep: 1.3e-10
}
Monitor:
{ 
  Type: WakeField 
  Name: wakefield 
  StartContour: -0.08
  EndContour: 0.08
  Smax: 2.0
}
                                                    LinearSolver: 
                                                    { 
                                                     Solver: MUMPS 
                                                    }
```
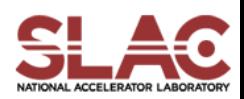

### Taper – T3P Run & Wakefield

- Input file for T3P: taper.t3p
- Run T3P

t3p absorber.t3p

- Postprocess t3p output to obtain longitudinal wakefield cd OUPTUT acdtool postprocess wake\_new wakefield.bnd wakefield.z.all.dat 0. 0.
	- Wakefield data in output file wakes\_new.out, in which 1<sup>st</sup> and 2<sup>nd</sup> columns are s [m] and W [V/pC], respectively
- Plot the wakefield

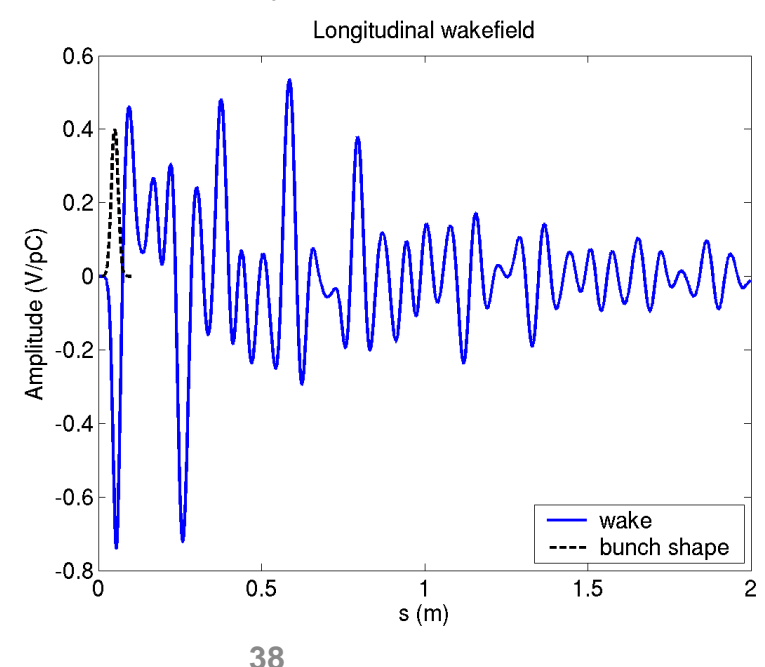

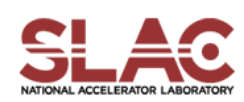

#### Taper – Field Visualization

**Postprocess data for ParaView** 

acdtool postprocess volmontomode absorber.t3p

– Create mymonts\_t\*fs.out.mod in OUTPUT directory

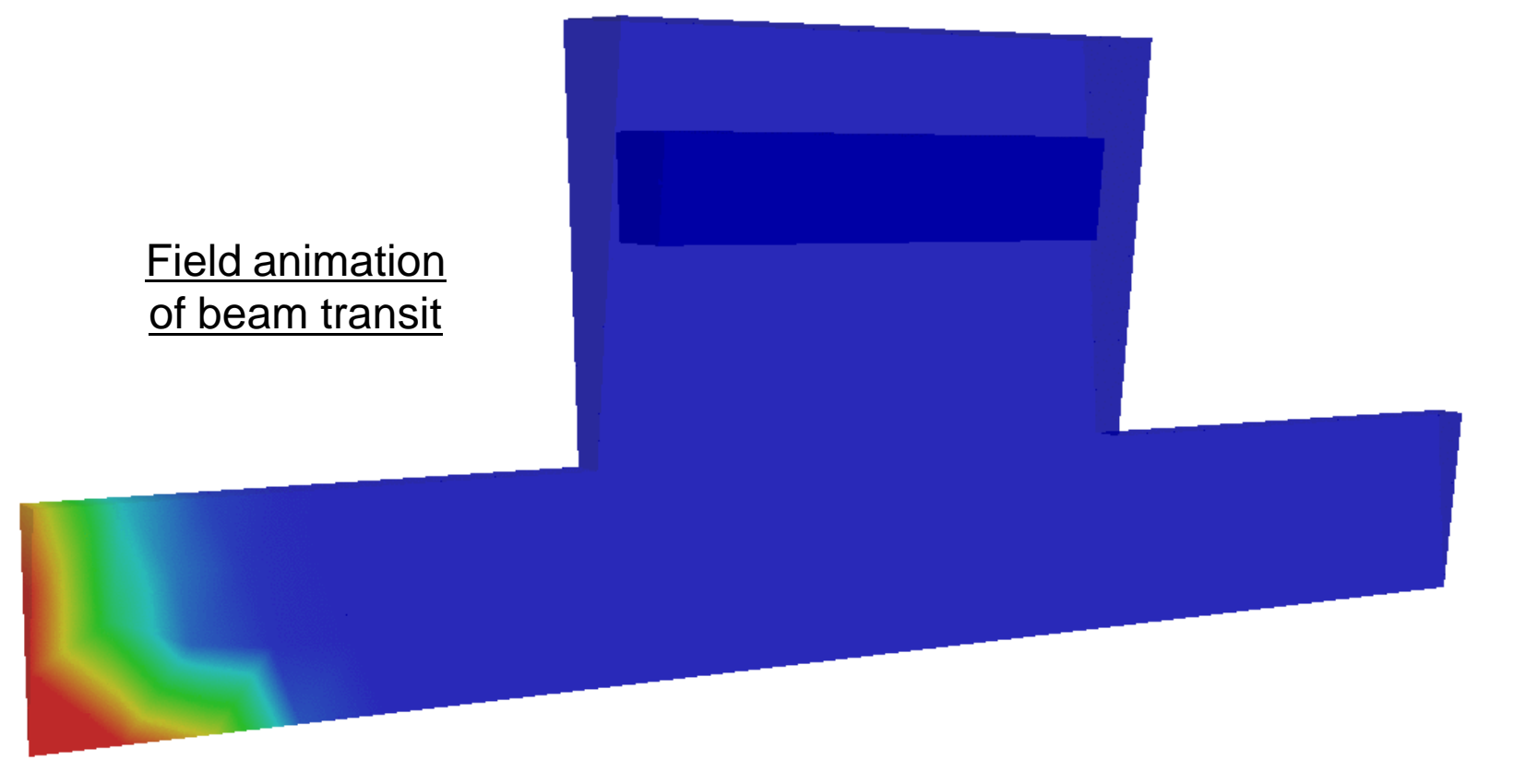

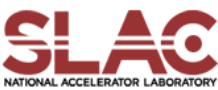